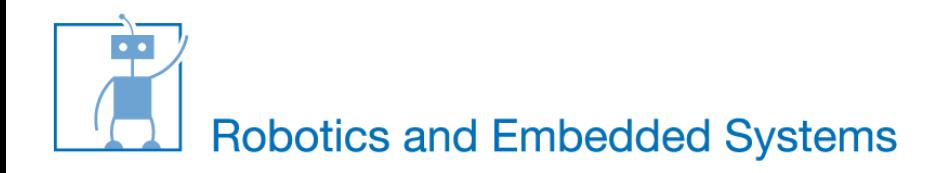

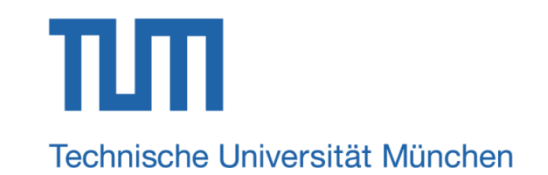

### **Ultrasound Distance Measurement**

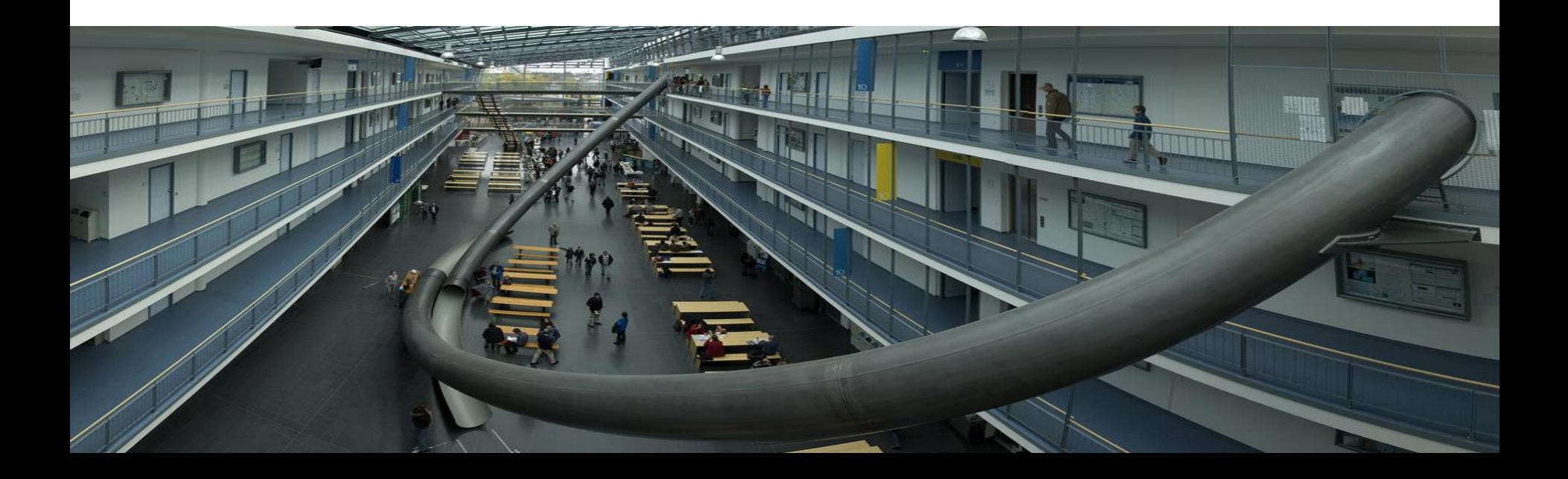

# **Outline**

- **How It Works**
- KS103 Ultrasound Module

- Module Connection
- **Software Development**
- **Tasks**

#### **How It Works**

TOUT

**Secure 200** 

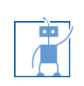

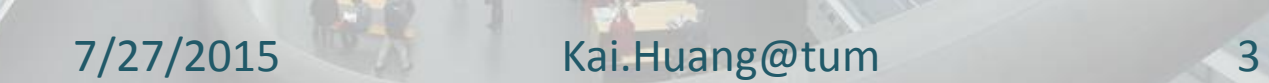

#### **Working Schematic Diagram**

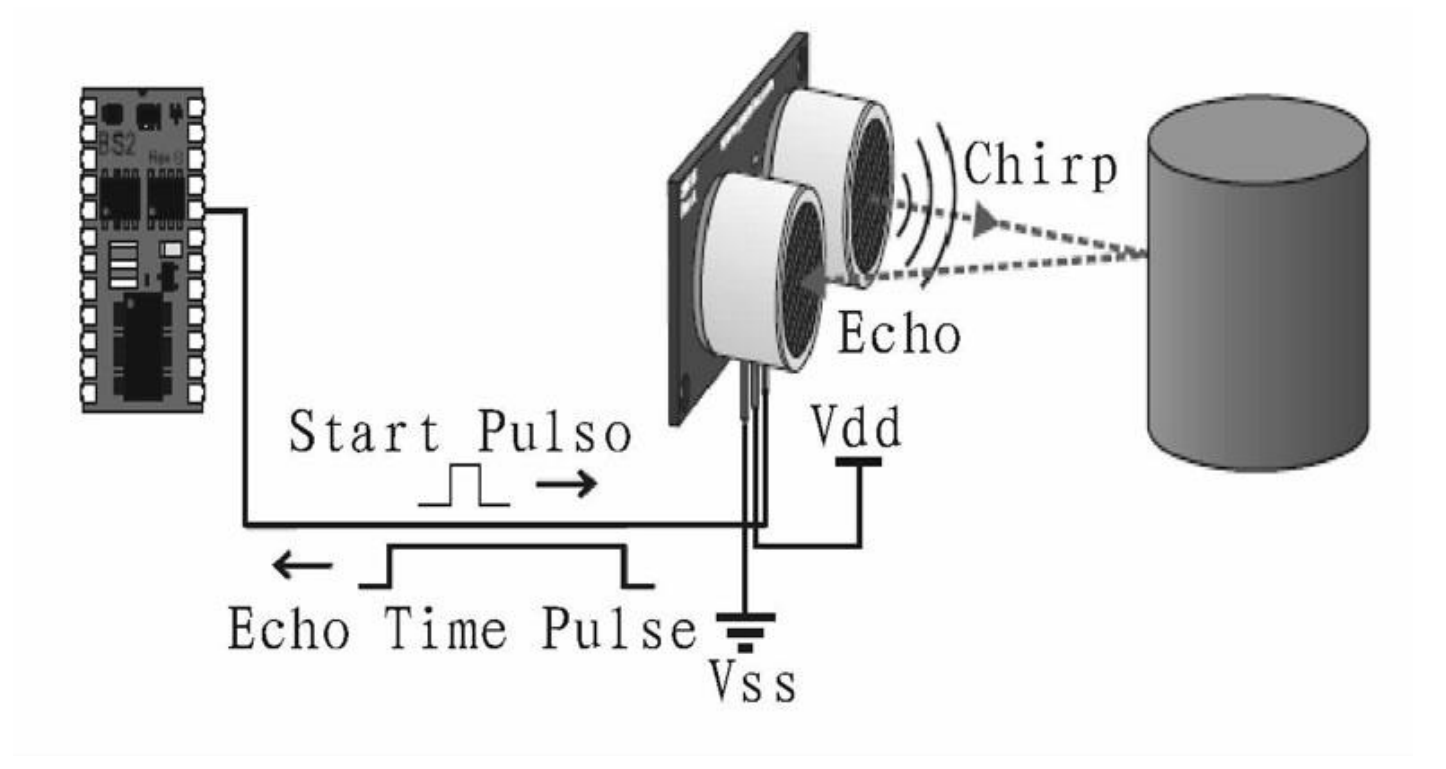

7/27/2015 Kai.Huang@tum 4

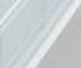

À

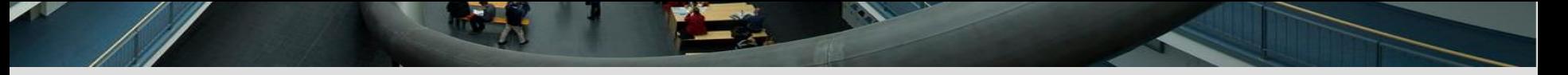

## **Working Schematic Diagram**

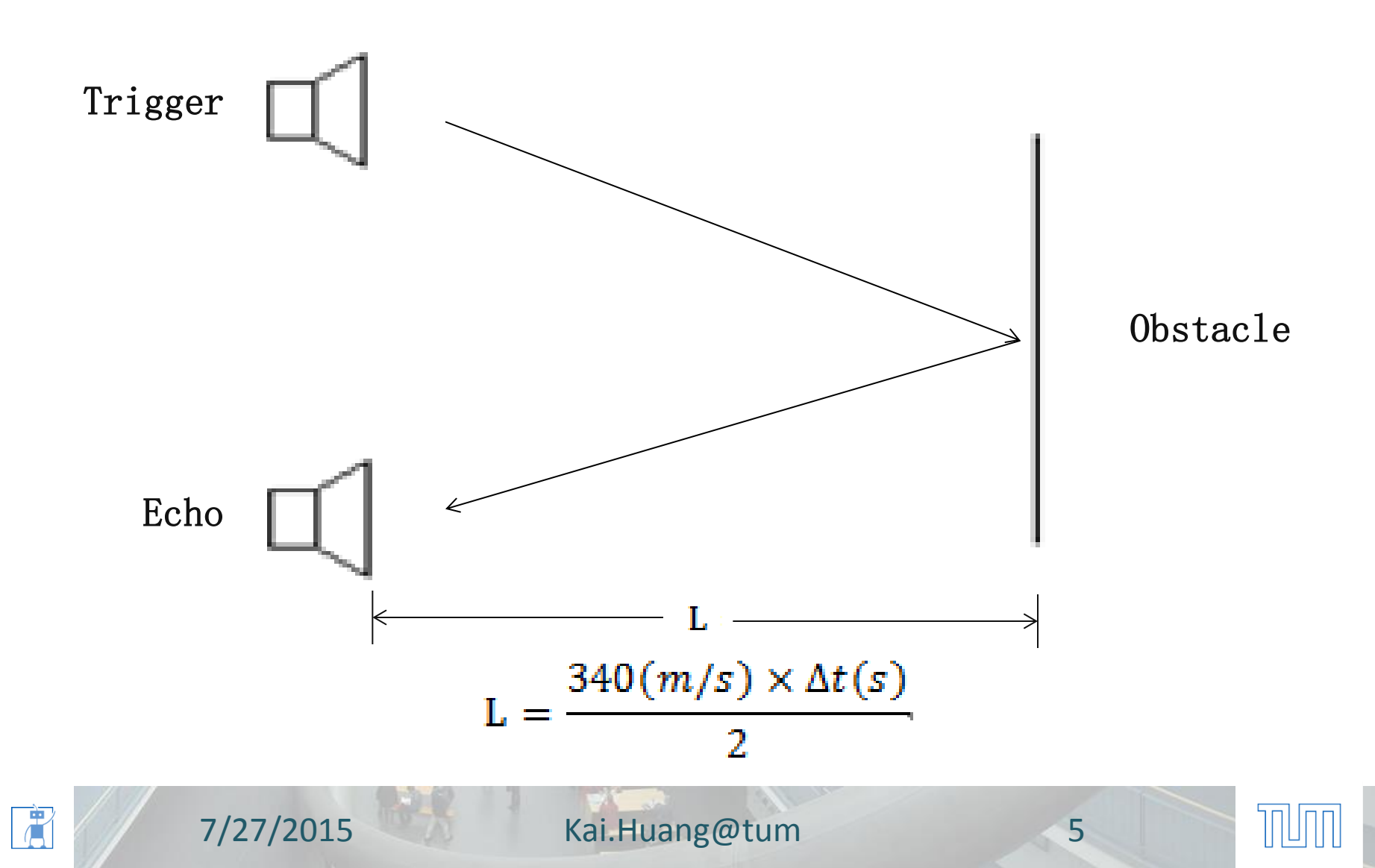

#### **KS 103 Ultrasound Module**

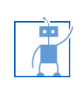

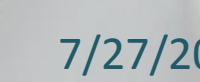

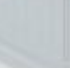

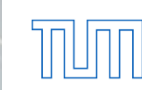

#### **KS 103 Ultrasound Module**

7/27/2015 Kai.Huang@tum 7

庸

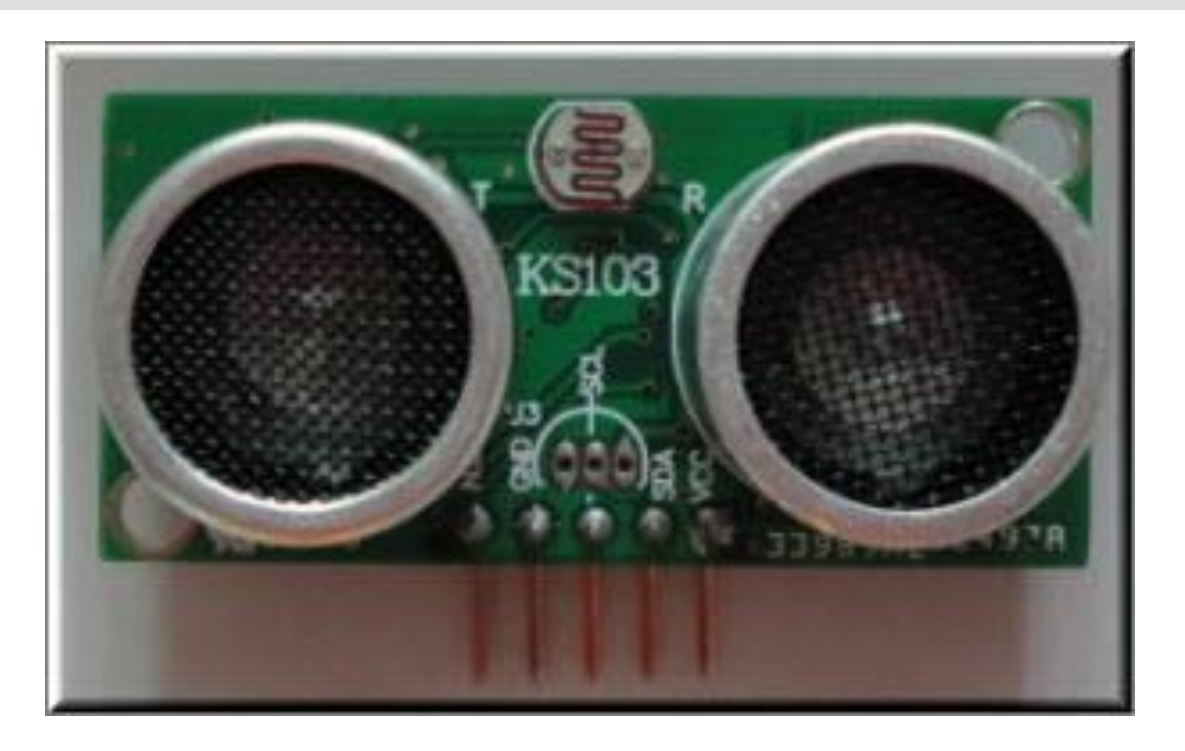

Operate Voltage: 3.0-5.5V; Operate Current: 1.6-2.7 mA typical , 10.6mA max. Standby Current: 500uA, max (I2C mode)

## **Main features I**

唐

- Resolution of 1mm, high precision, the accuracy of ranging is 1mm -10mm(within 4.5m)
- Detecting frequency up to 500Hz or more
- Unique filtering noise reduction technology, can still work under noisy power supply

- **F** Temperature Compensation
- Two digital communication: I2C/Uart

#### **Module Connection**

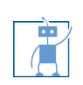

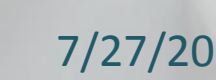

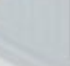

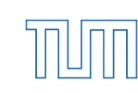

# **Pin Description**

- **VCC: Power Pin**
- SDA/TX: data pin in I2C bus/TX pin in uart bus
- SCL/RX: clock pin in I2C bus/RX pin in uart bus
- GND: power ground pin
- Mode: Select the communication mode.

7/27/2015 Kai.Huang@tum 10

o High Level(VCC): I2C

o Low Level (GND): Uart

## **I2C connection**

- Under I2C bus, 20 I2C address can be changed
- 20 modules can be connected when using I2C module

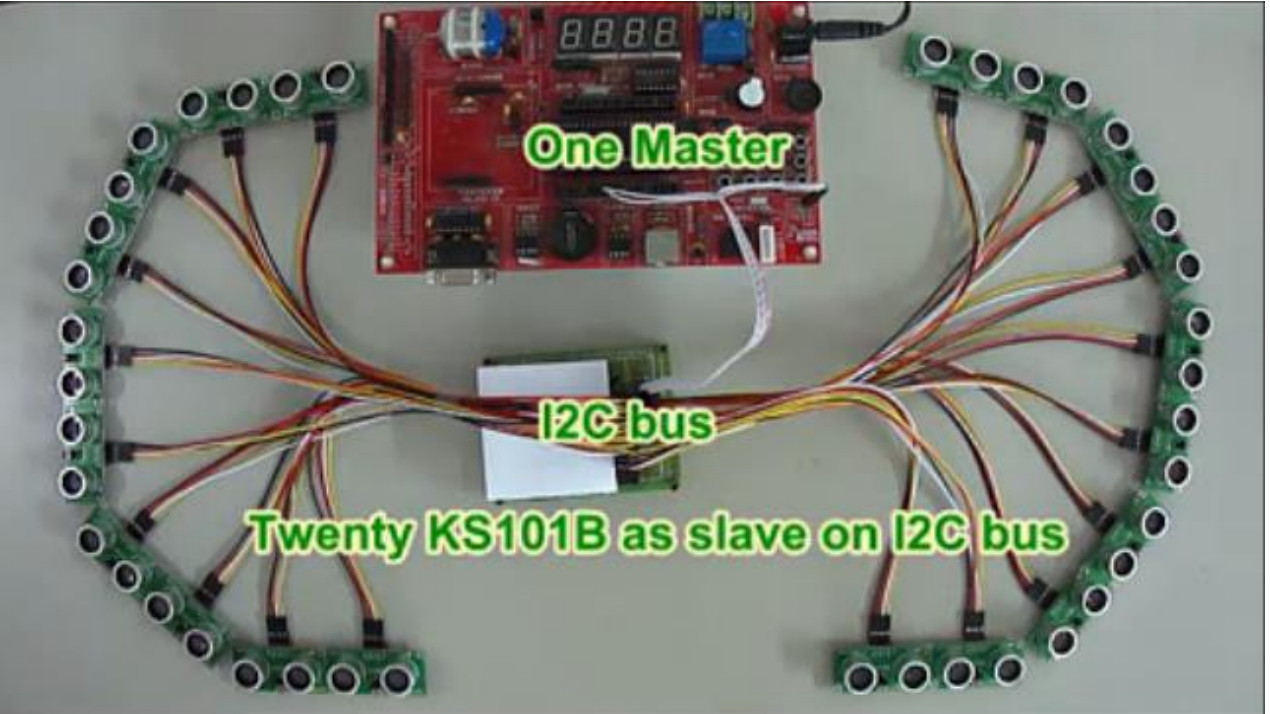

7/27/2015 Kai.Huang@tum 11

凊

#### **I2C connection**

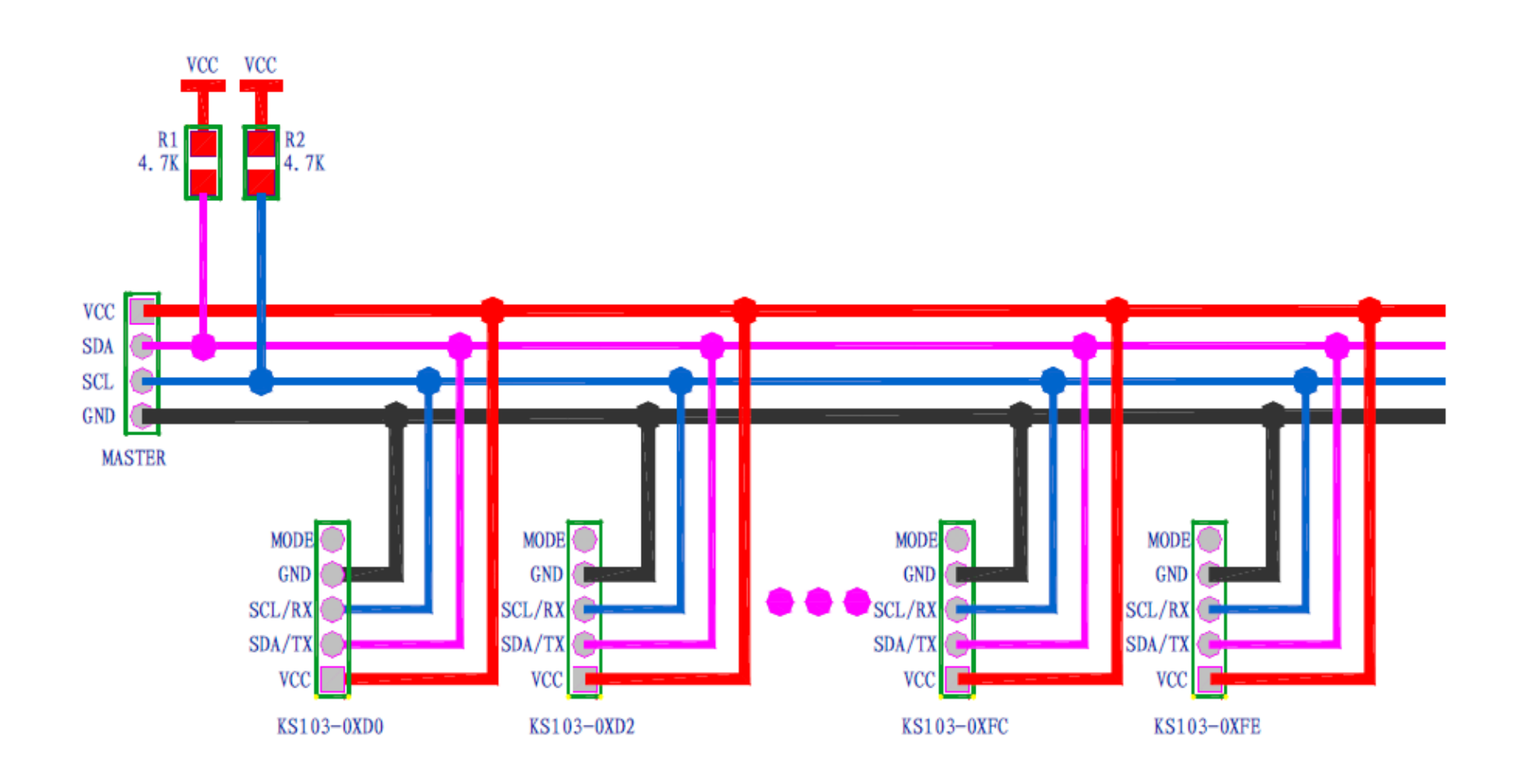

**Barbara** 

À

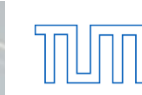

## **Uart connects (used in this course)**

- 2 modules can be connected under uart mode
- We use uart mode in this course. For simplicity, each uart only connect 1 KS103.

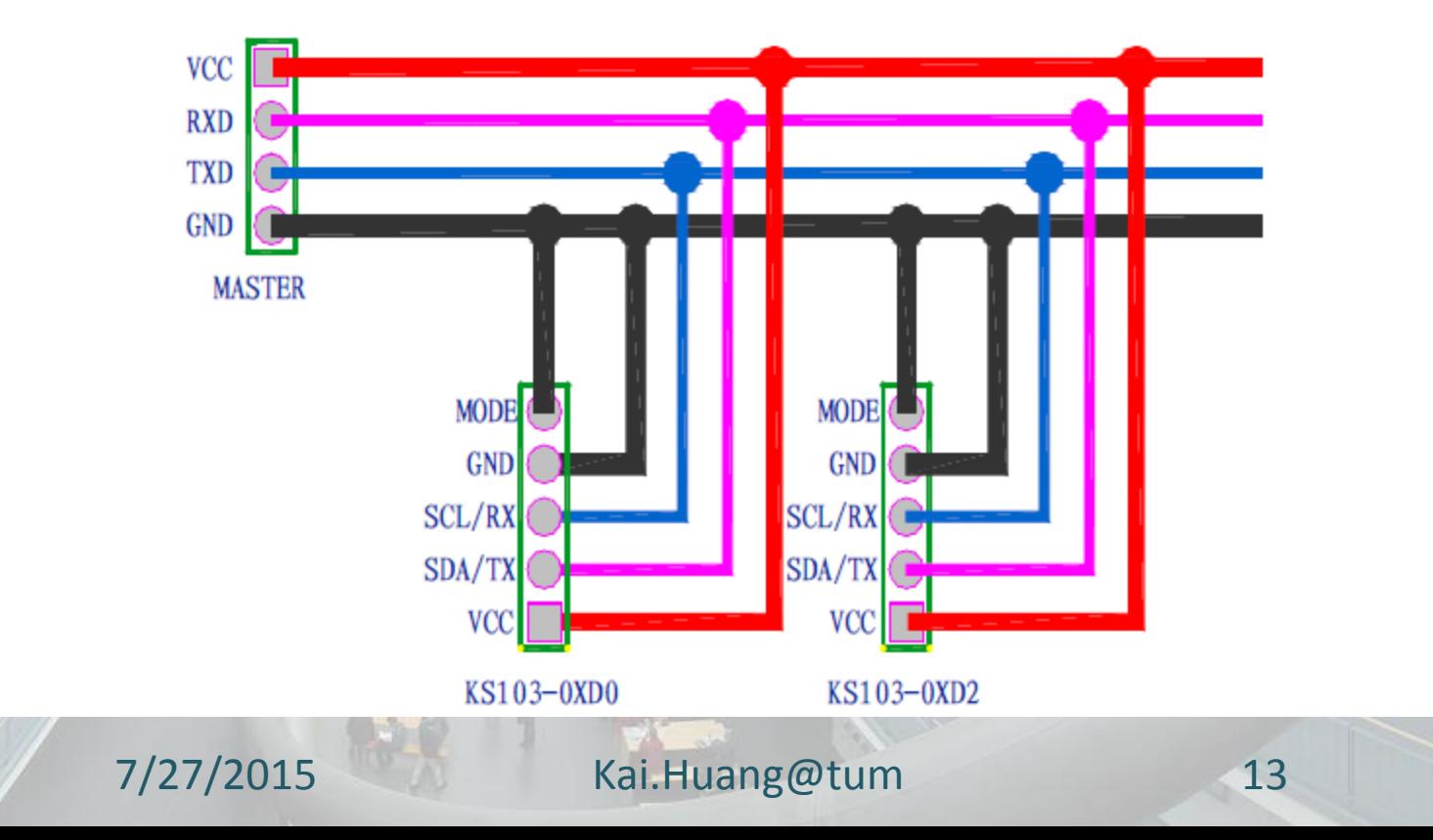

凊

#### **Software Developement**

**Secure** 

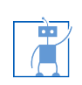

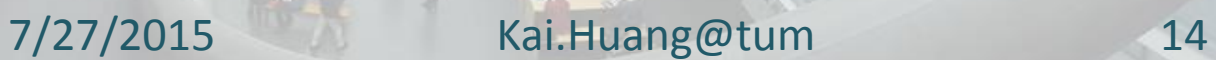

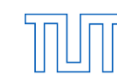

#### **Control KS103 module**

凊

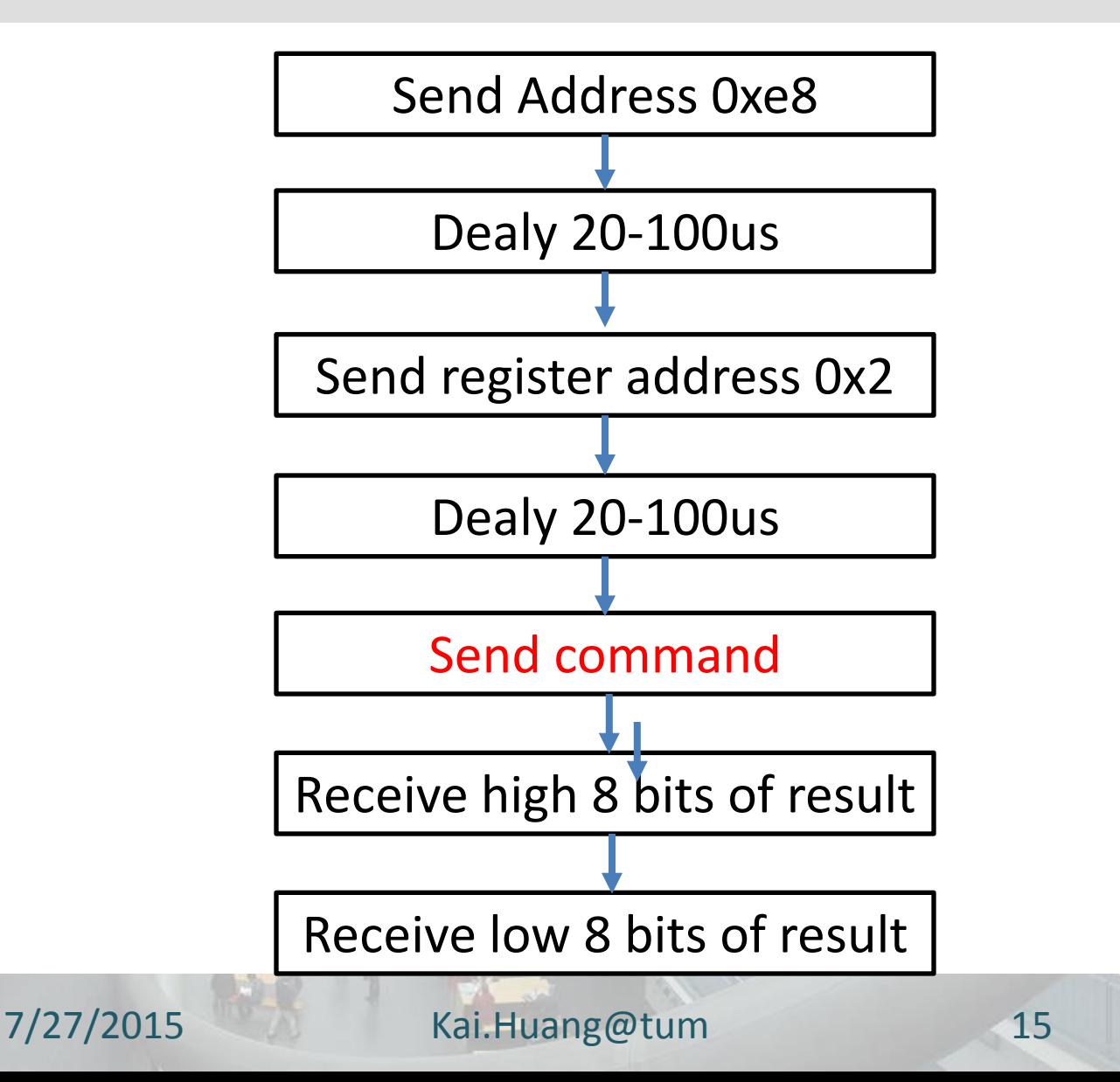

## **Uart API**

- The hardware image has 4 uart Ips
- Software interface is provided in uart0.c and uart0.h

void Uart\_init(long Address): Initialize the uart

Address: uart IP address which can be found in system.h void Uart\_send\_byte(long Address, unsigned char data): send data via uart Address: uart IP address which can be found in system.h data: the date you want to send unsigned char Uart\_receive\_byte(long Address); Address: uart IP address which can be found in system.h

return : the date you received

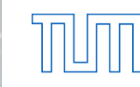

# **Command List**

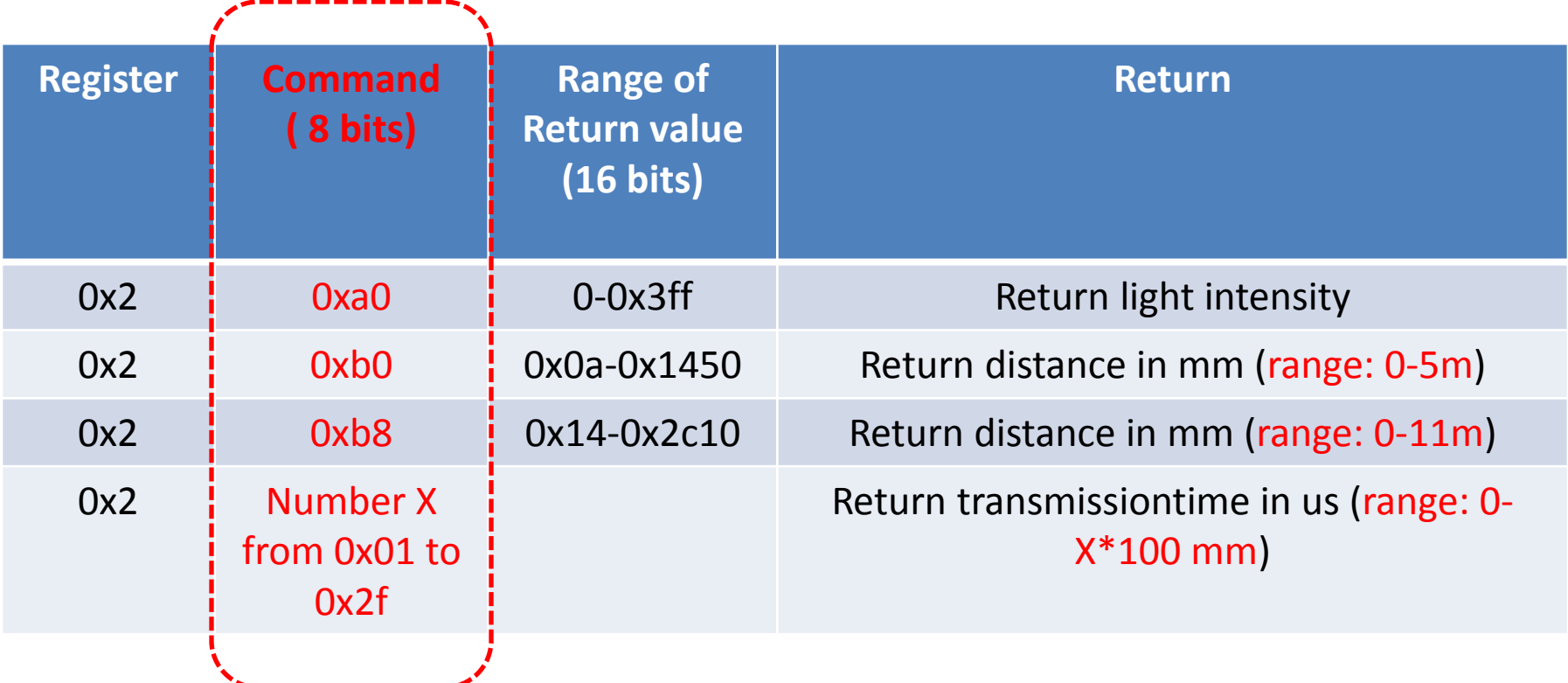

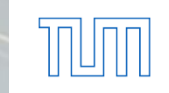

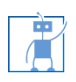

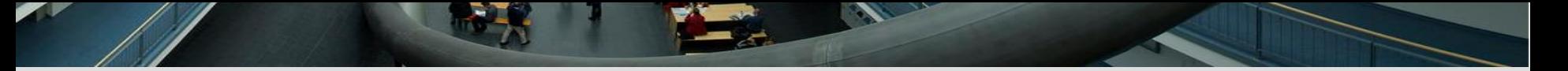

#### **Example: measure the distance**

庸

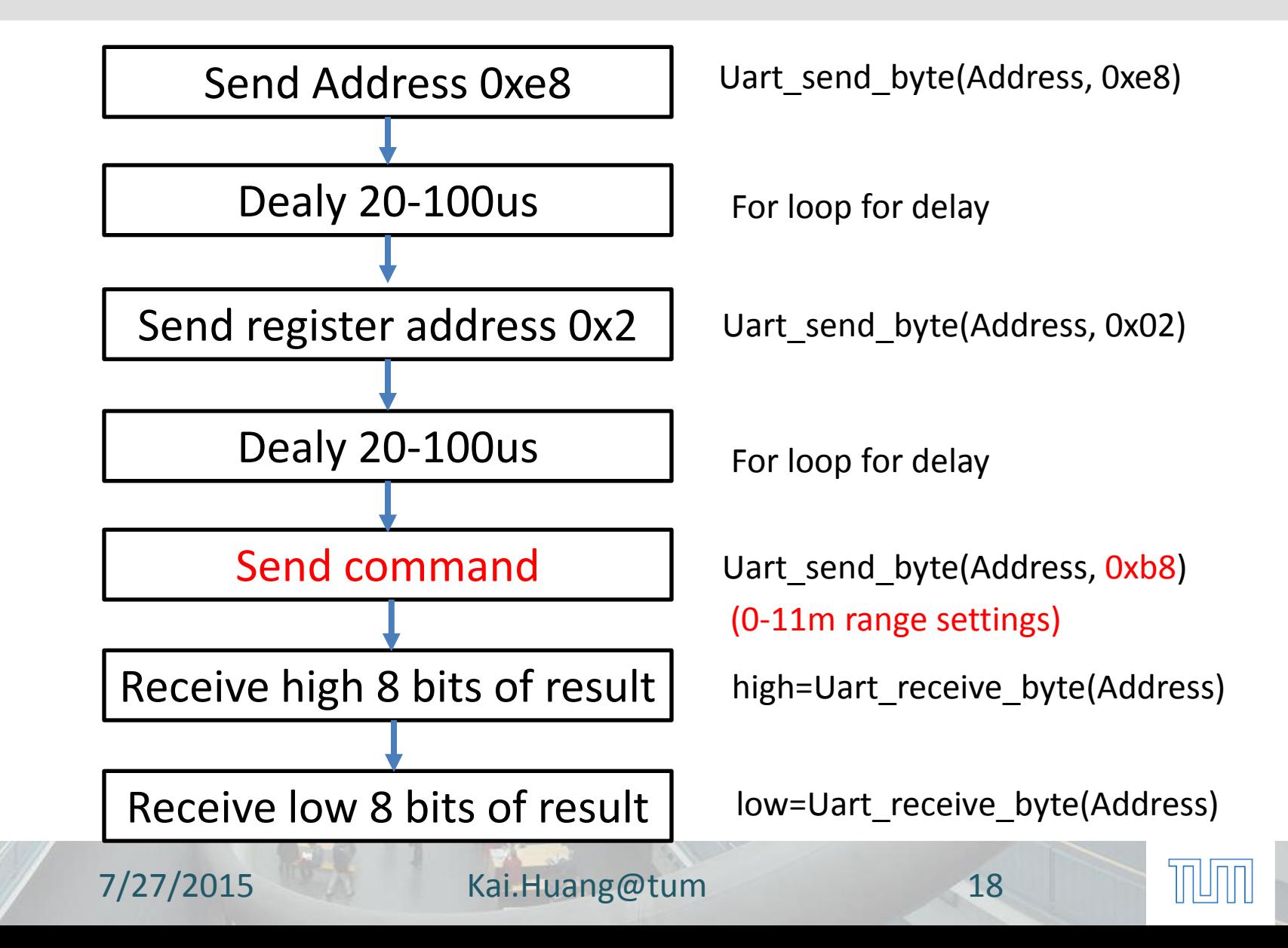

## **Hardware**

凊

- sof is hardware image file. Download it by using Quartus
- .sopcinfo is used for BSP set-up in Nios-eclipse
- .QSF indicates the pin-map information (tell you how you how to connect pins to outside component, e.g., ultrasound sensors and Hbridge)
- Connect mode pin in ultrasound module to GND to select UART communication mode.

## **Find correct Pins (important)**

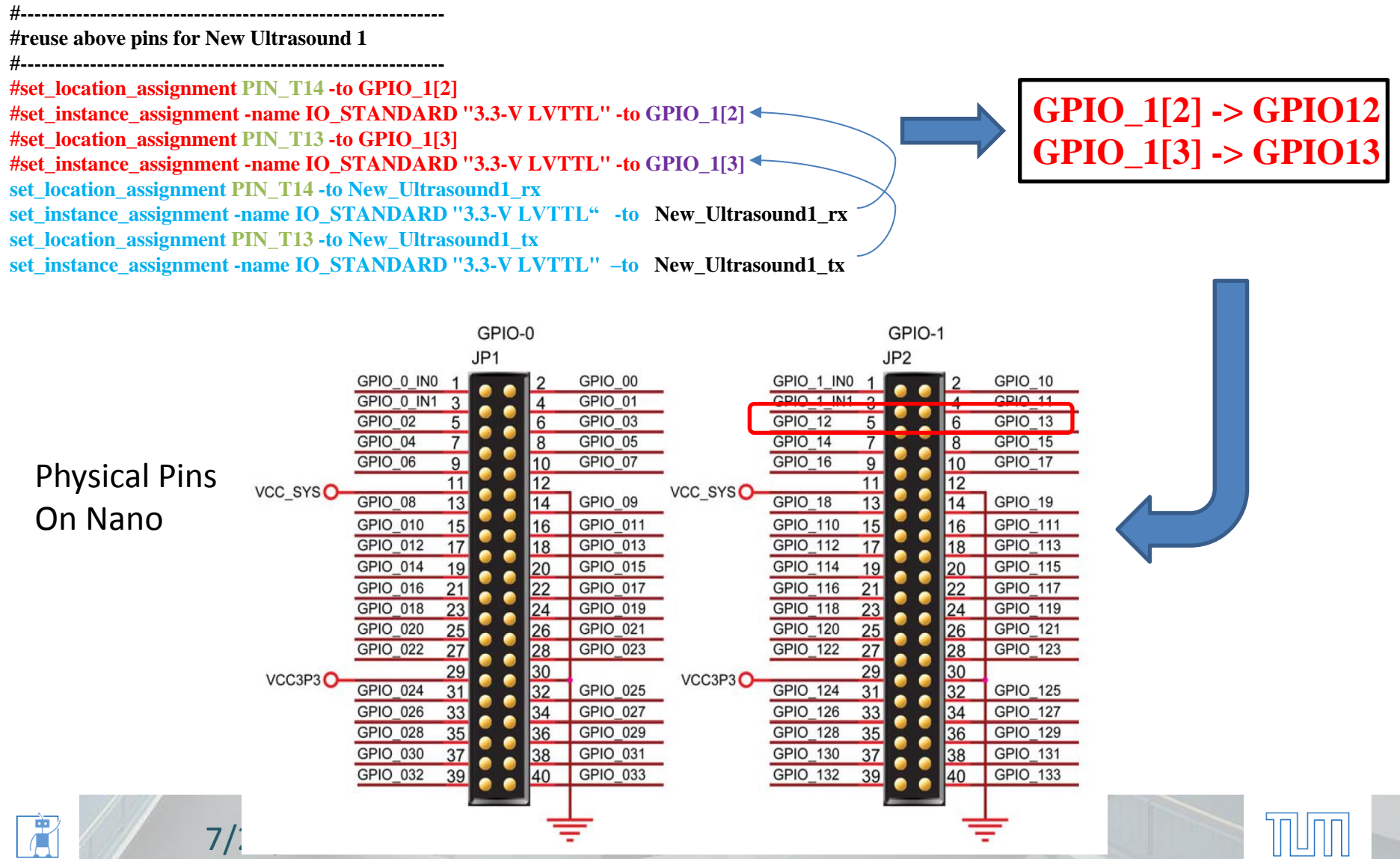

唐

# **Questions**

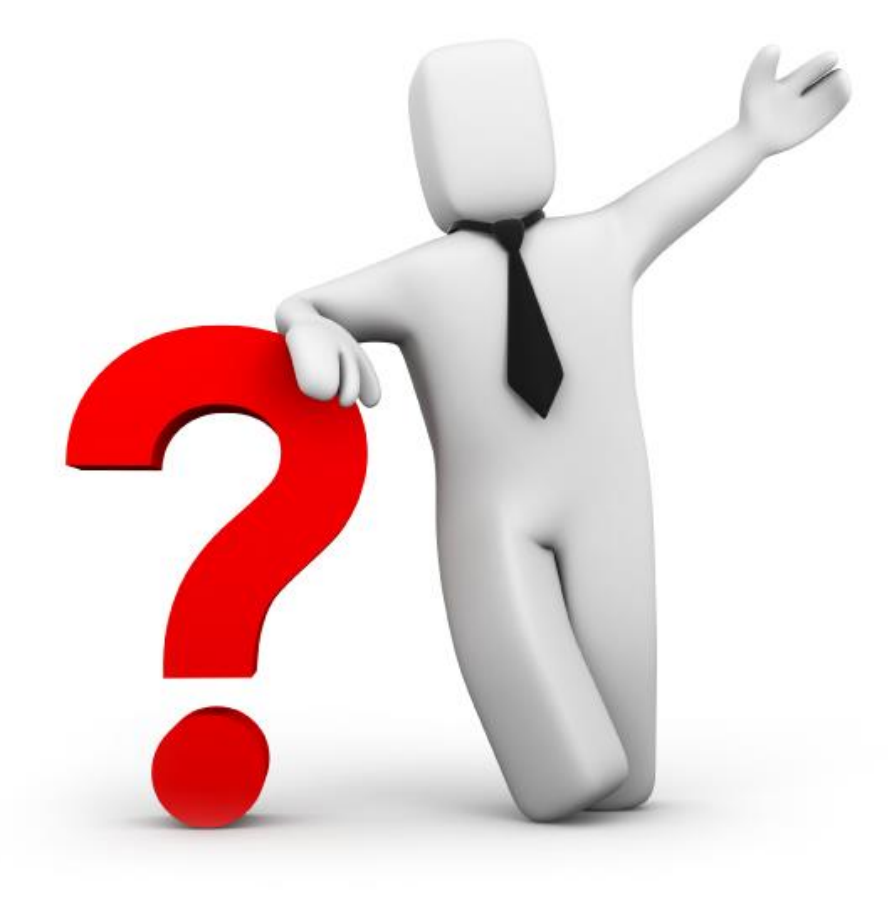

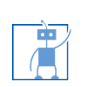

7/27/2015 21

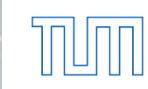

## **Tasks and evaluation scheme**

- Task 1: Write code to read light intensity and print it out
- Task 2: use two key to trigger measurement under different range settings. One key is used to trigger measurement under 5m range setting and another is for 11m range setting. Print the results out and tell the difference.
- Task 3: Write code to measure the distances of one obstacle under 3m range setting.
- (Task1: 30%, Task2: 40%, Task3 :40%) 7/27/2015 Kai.Huang@tum 22

∕ै